Licenciatura em Engenharia Informática

Desenvolvimento de Sistemas de Software

# Fase 1

G25

**Nr. 51827 Nr. 51763 Nr. 43481 Nr. 51764 Nr. 51835**

Paulo Ângelo Soares Vieira

Francisco Luís **Carvalho** Morais

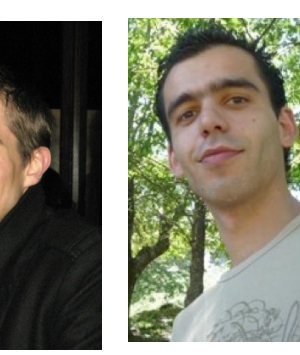

António Manuel **Gonçalves Felgueiras** 

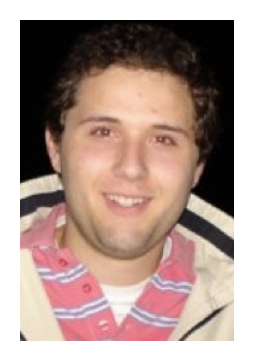

Adão Carlos Fernandes **Rodrigues** 

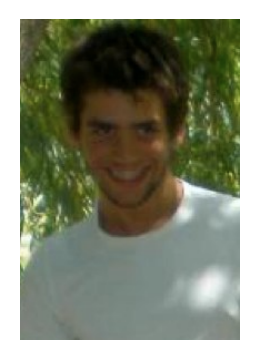

Ricardo Miguel Soares Pinto

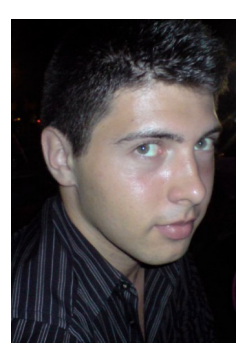

# **Índice**

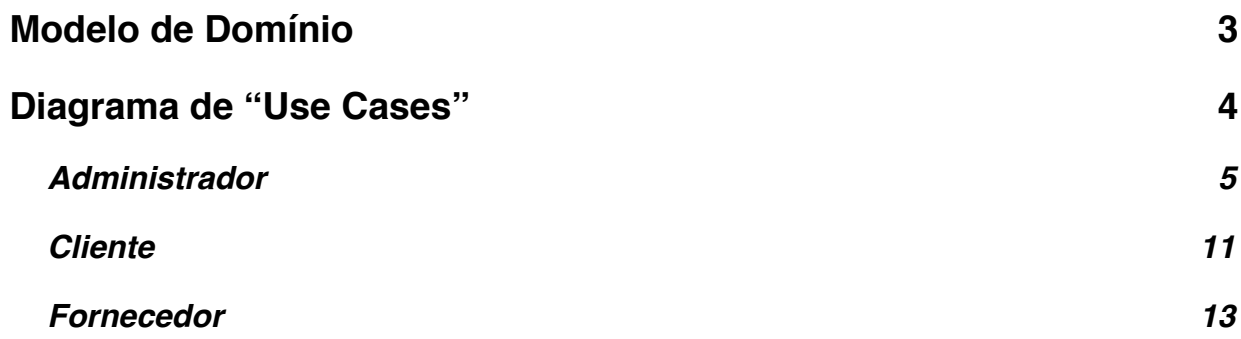

# <span id="page-2-0"></span>**Modelo de Domínio**

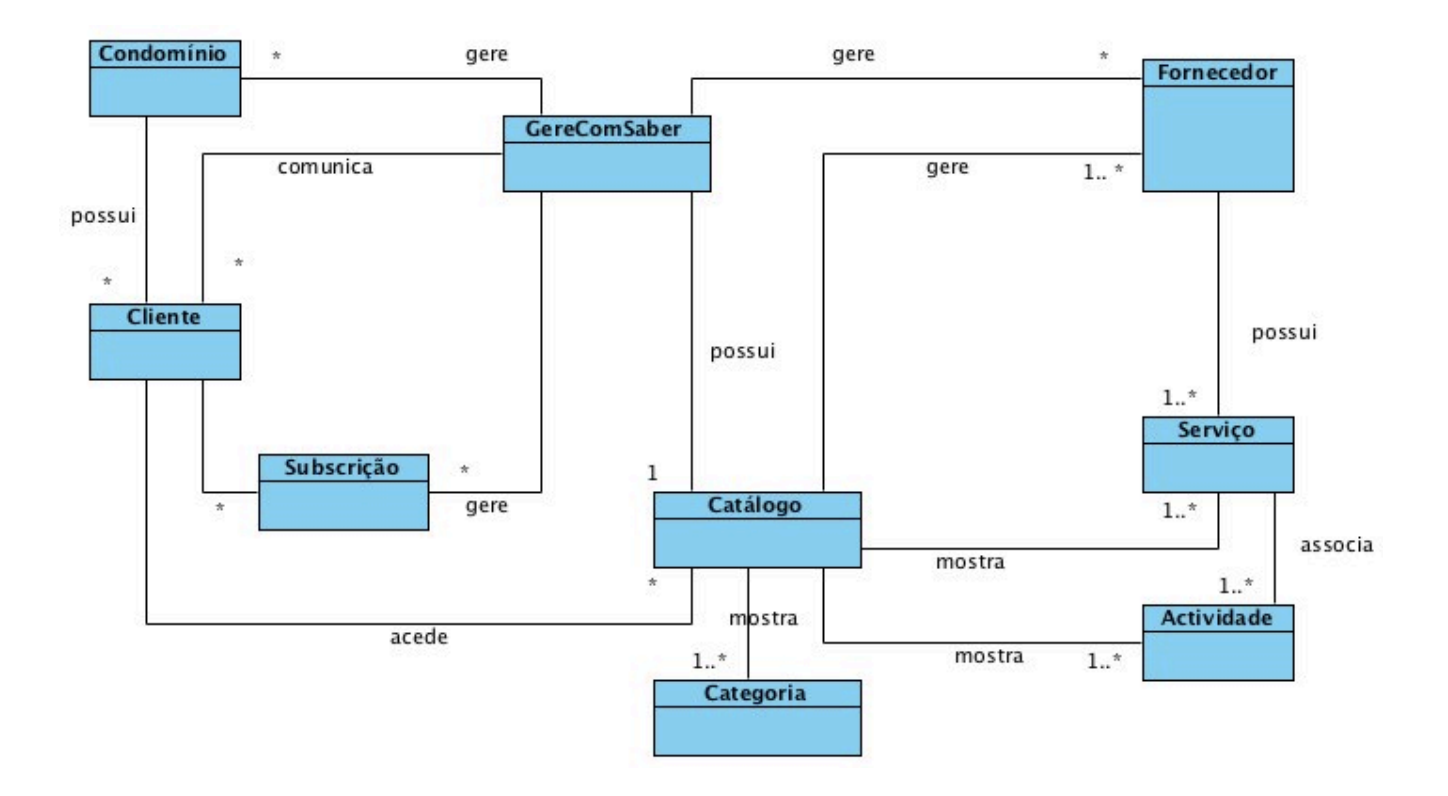

#### **GereComSaber**

Está ligado praticamente a tudo. Faz a ponte entre os vários condomínios que gere, todos os fornecedores e os respectivos clientes.

#### **Fornecedores**

Os fornecedores possuem serviços, sendo estes constituídos por actividades. Estes tem permissão para adicionar, alterar e remover as suas ofertas no catálogo.

#### **Cliente**

O cliente pode consultar o catálogo de forma a subscrever as actividades oferecidas pelos fornecedores. Posteriormente, este poderá alterar e até remover as subscrições.

# <span id="page-3-0"></span>**Diagrama de "Use Cases"**

No nosso sistema todos os actores interagem directamente com a aplicação.

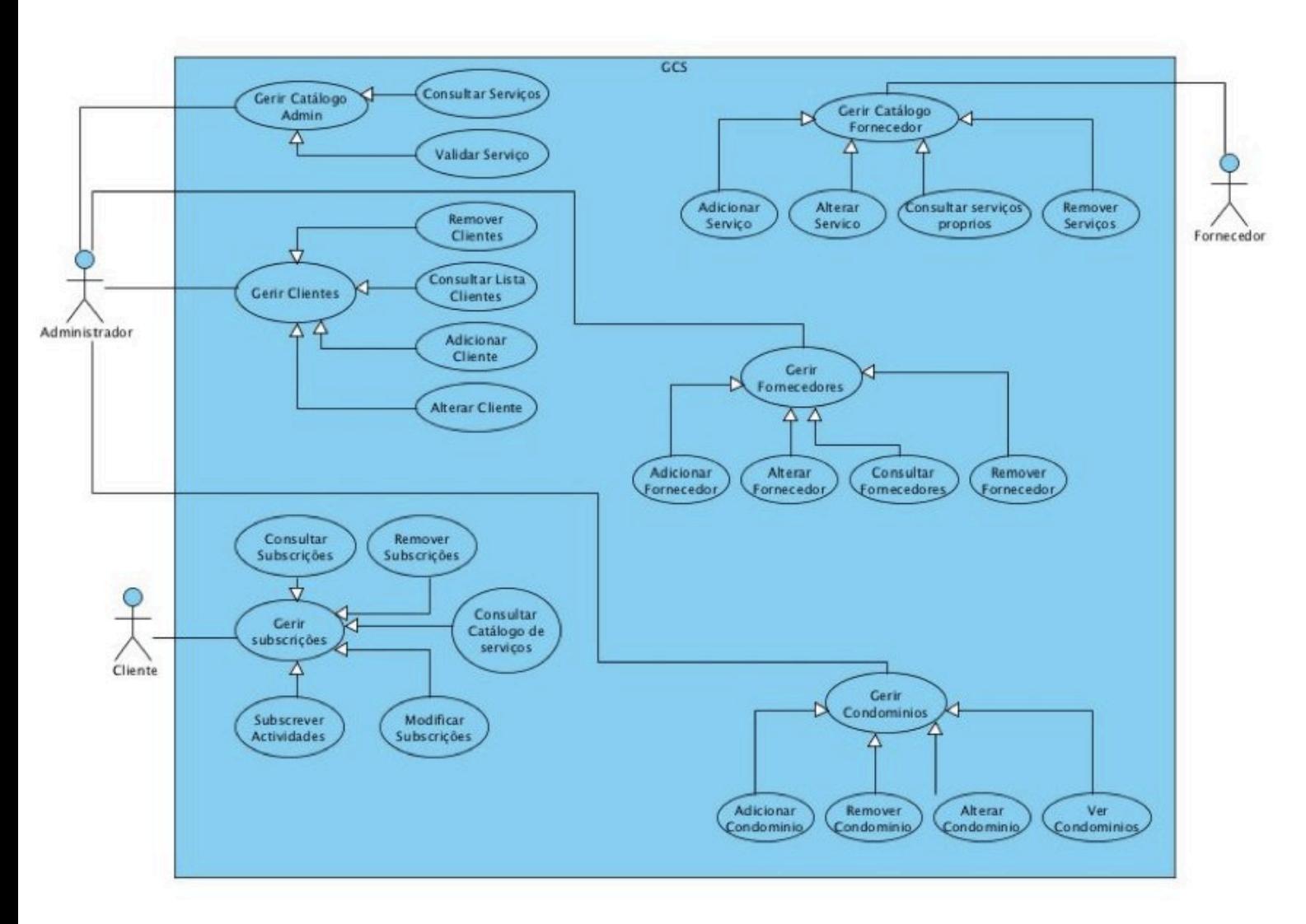

**Nota:** Devido a limitações do *Visual Paradigm* em *Mac OSX Snow Leopard*, podem aparecer erros ortográficos nas descrições dos "Use Cases" que se seguem.

# <span id="page-4-0"></span>**Administrador**

# **Gerir catálogo Admin**

- Consultar Serviços

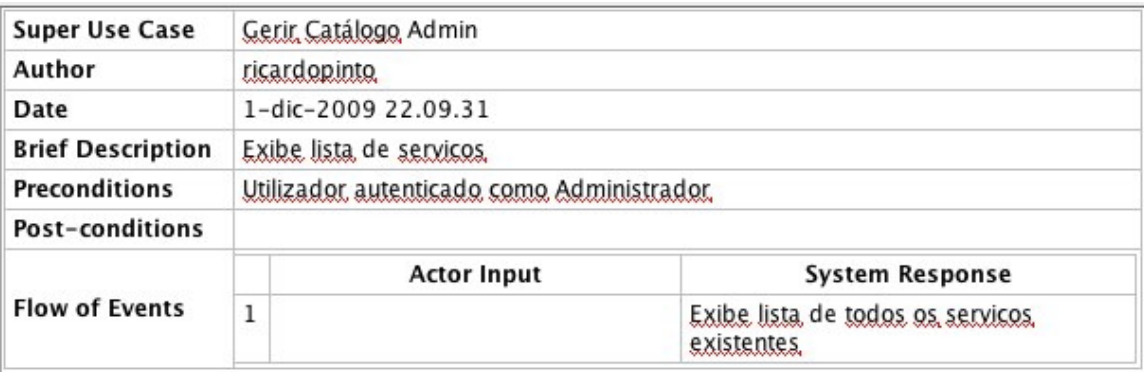

# - Validar serviços

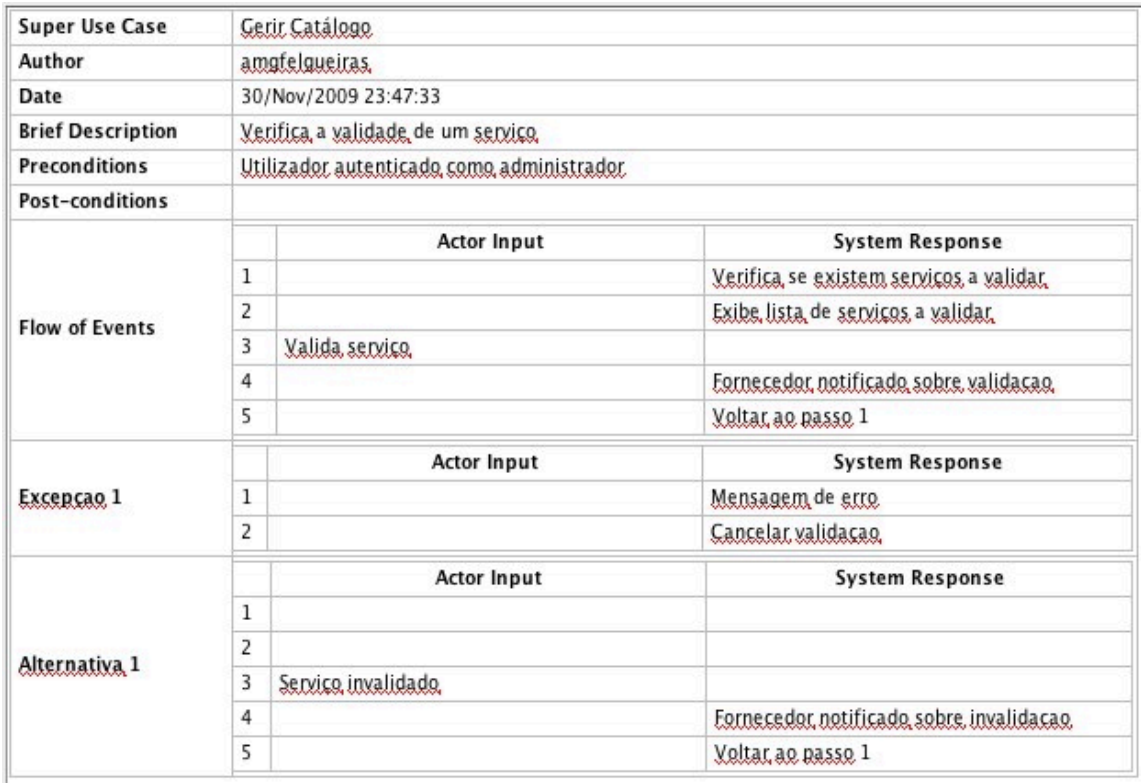

## **Gerir Fornecedores**

- Adicionar Fornecedor

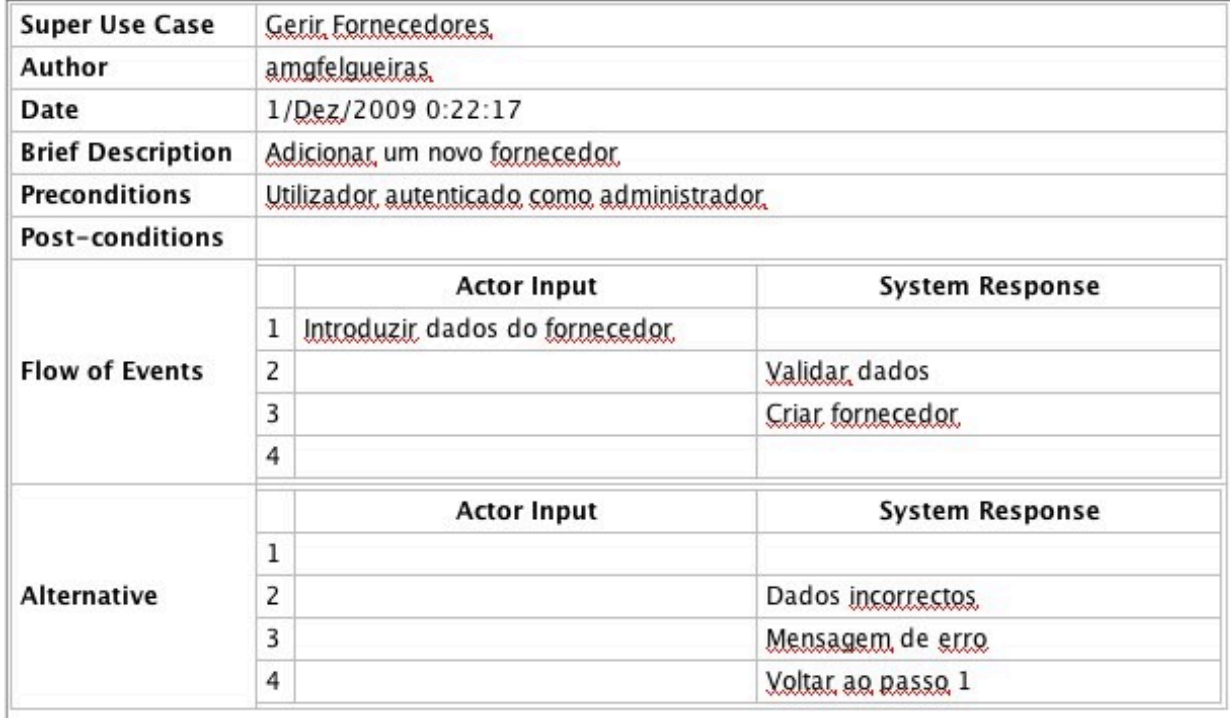

#### - Alterar Fornecedor

-

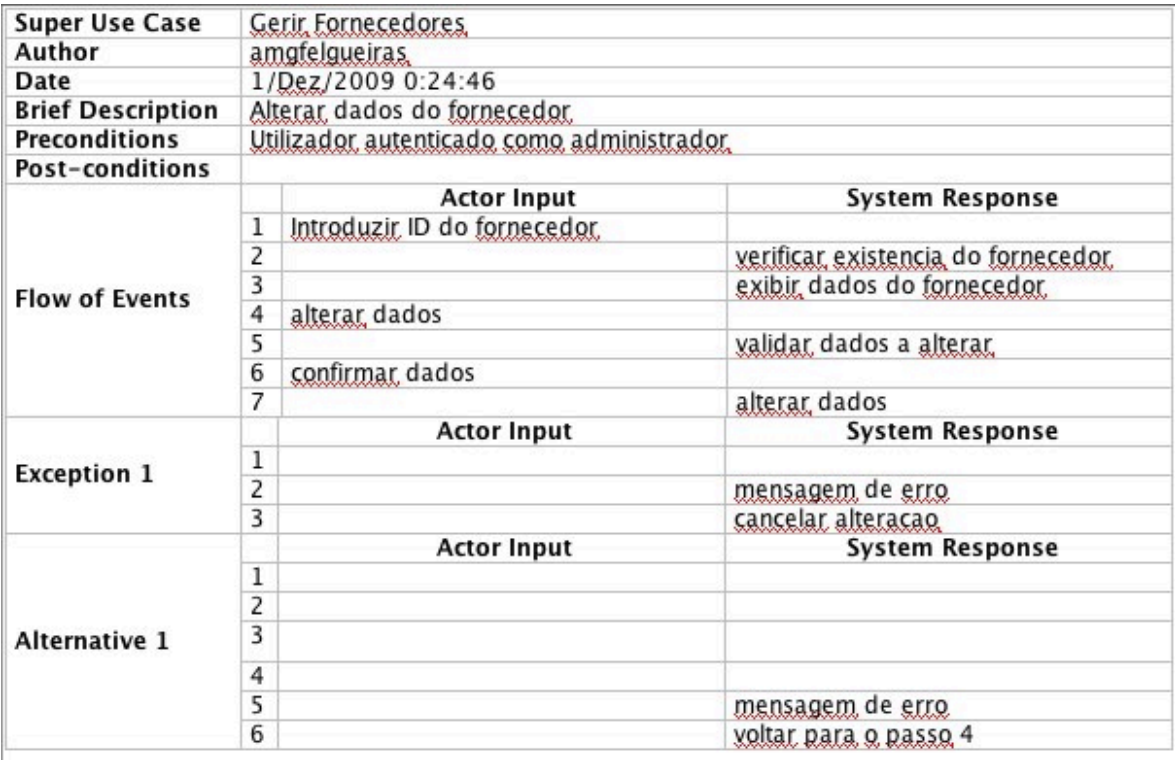

#### - Consultar Fornecedores

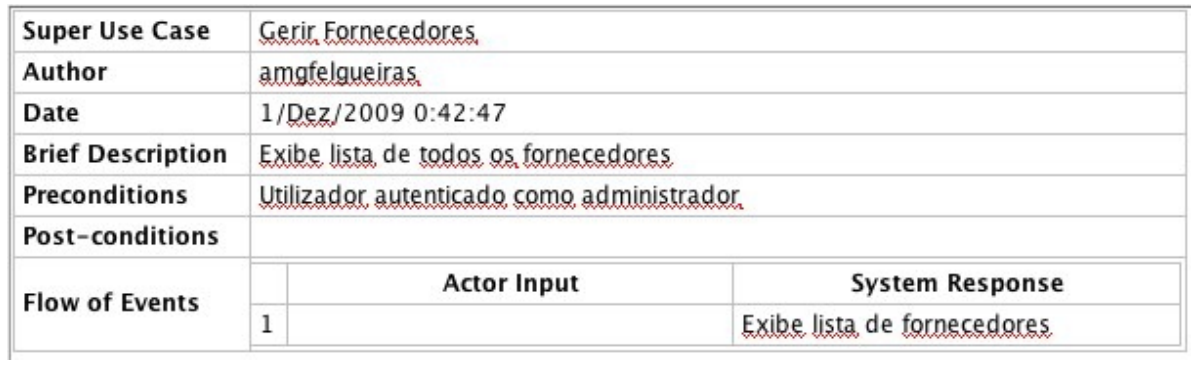

## - Remover Fornecedor

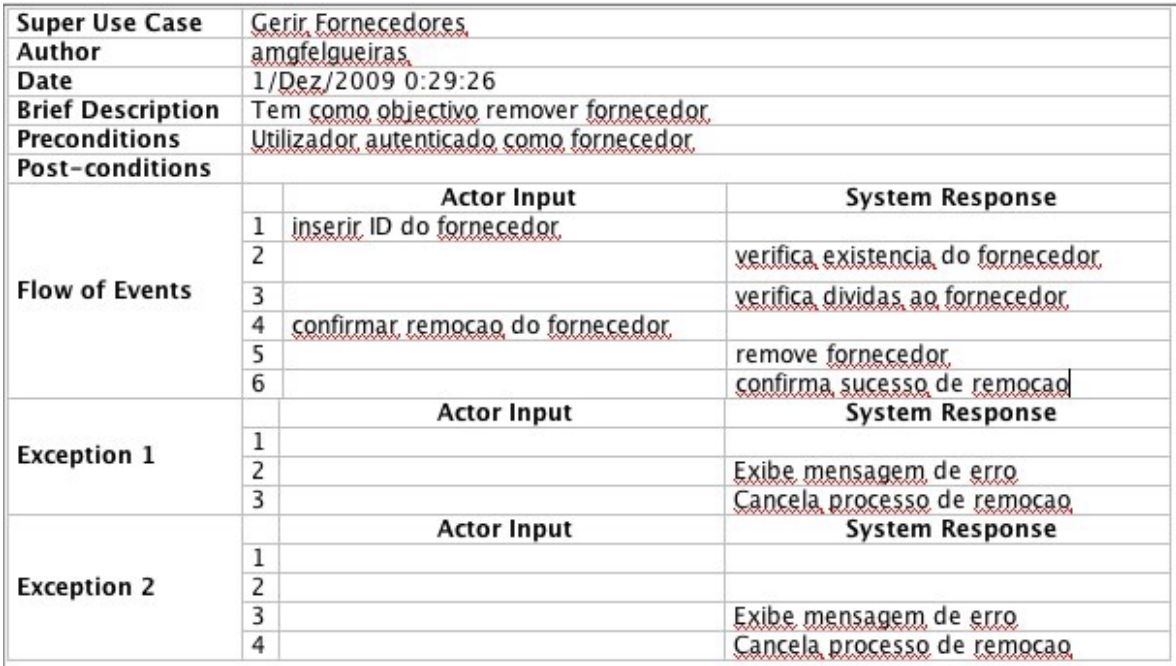

#### **Gerir Condomínios**

- Adicionar Condomínios

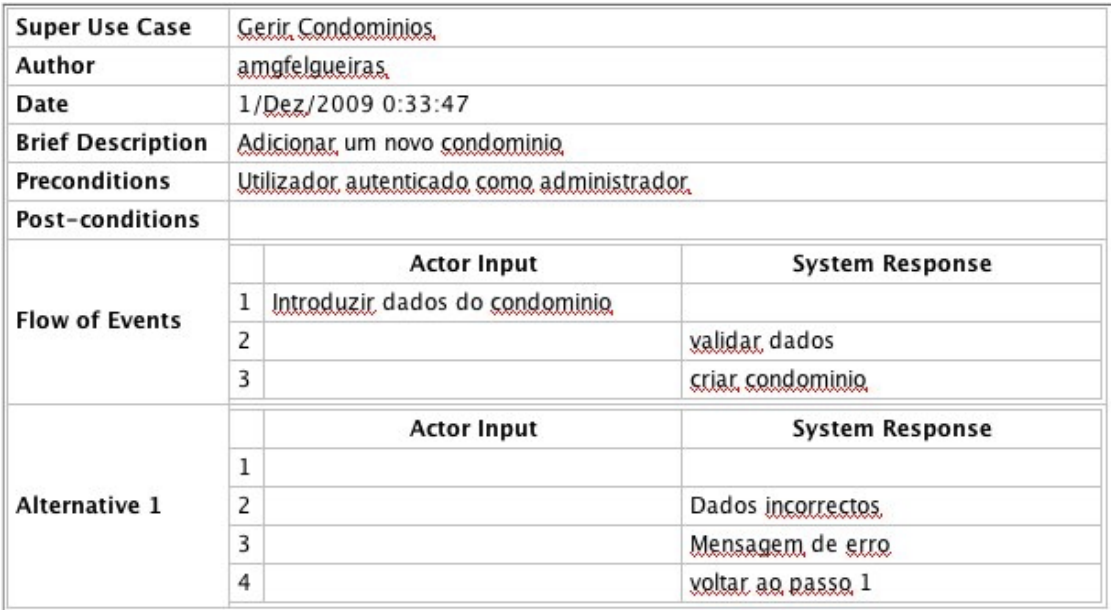

#### - Alterar Condomínios

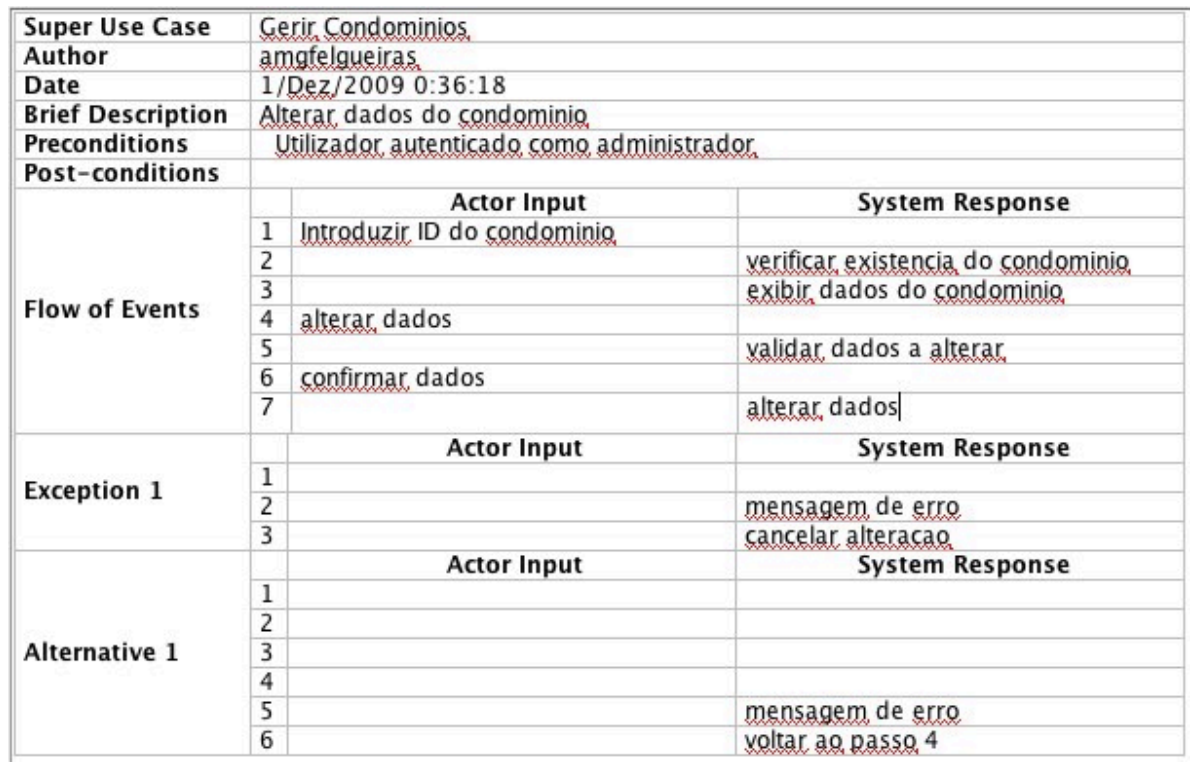

#### - Ver Condomínios

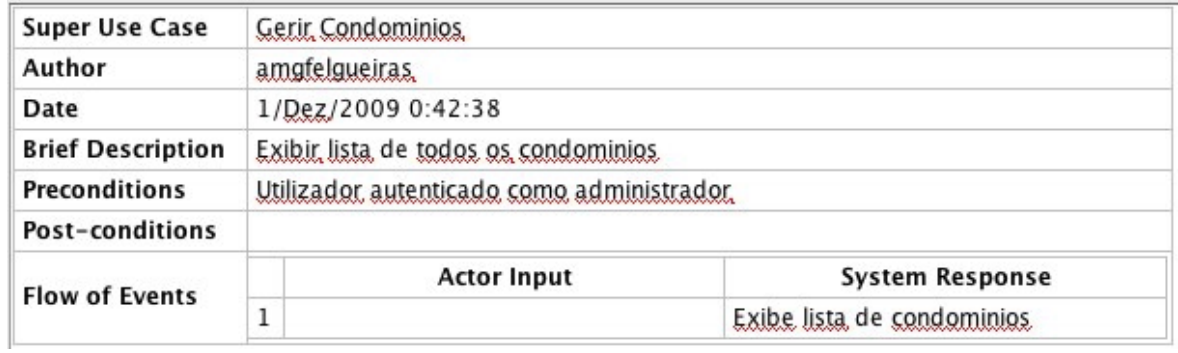

#### - Remover Condomínios

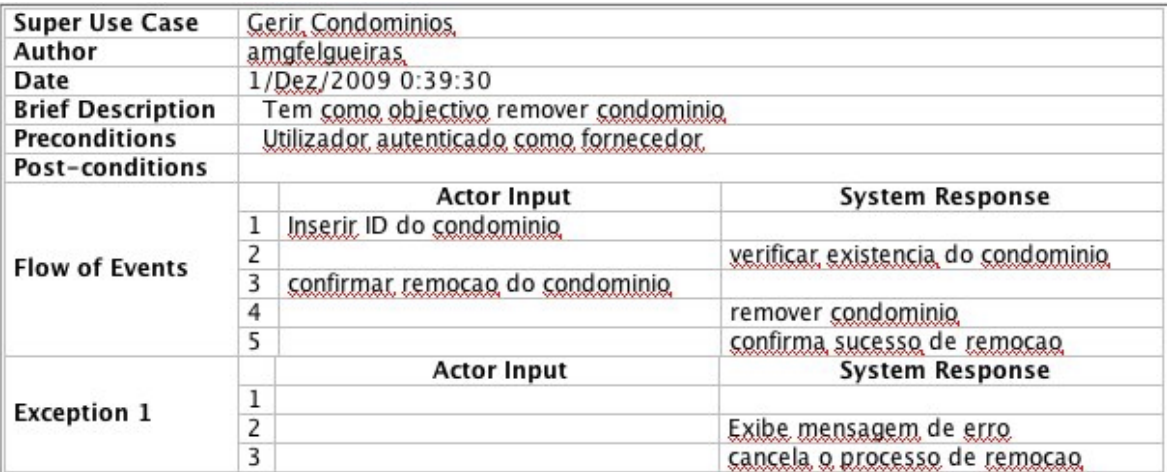

#### **Gerir Clientes**

- Adicionar Cliente

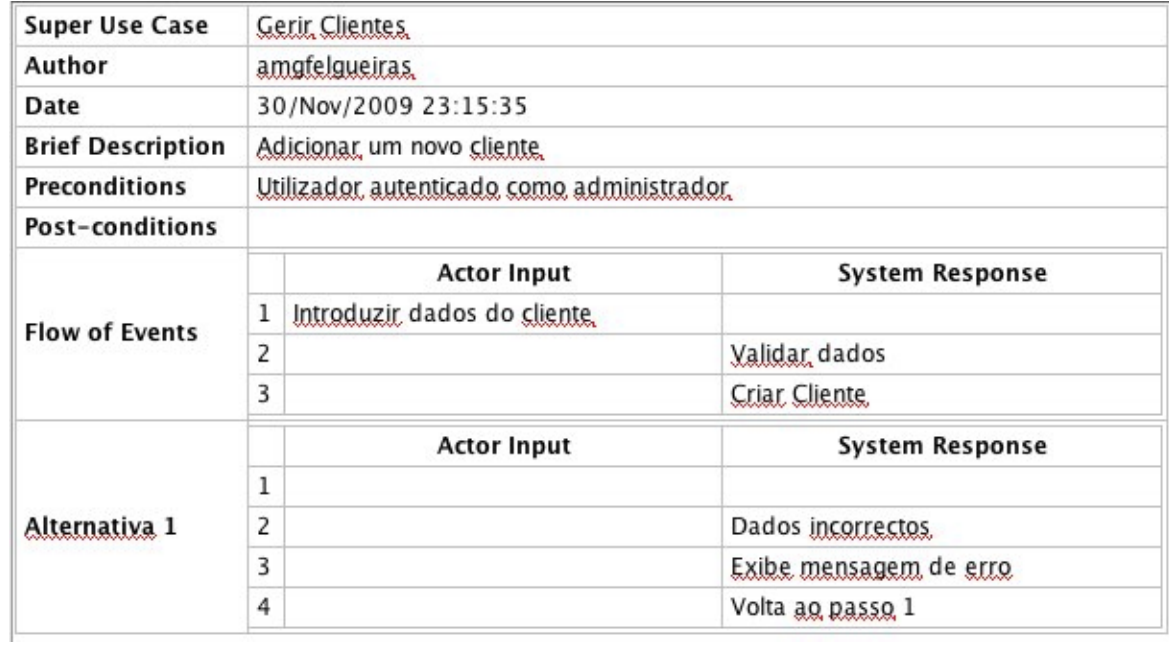

## - Alterar Cliente

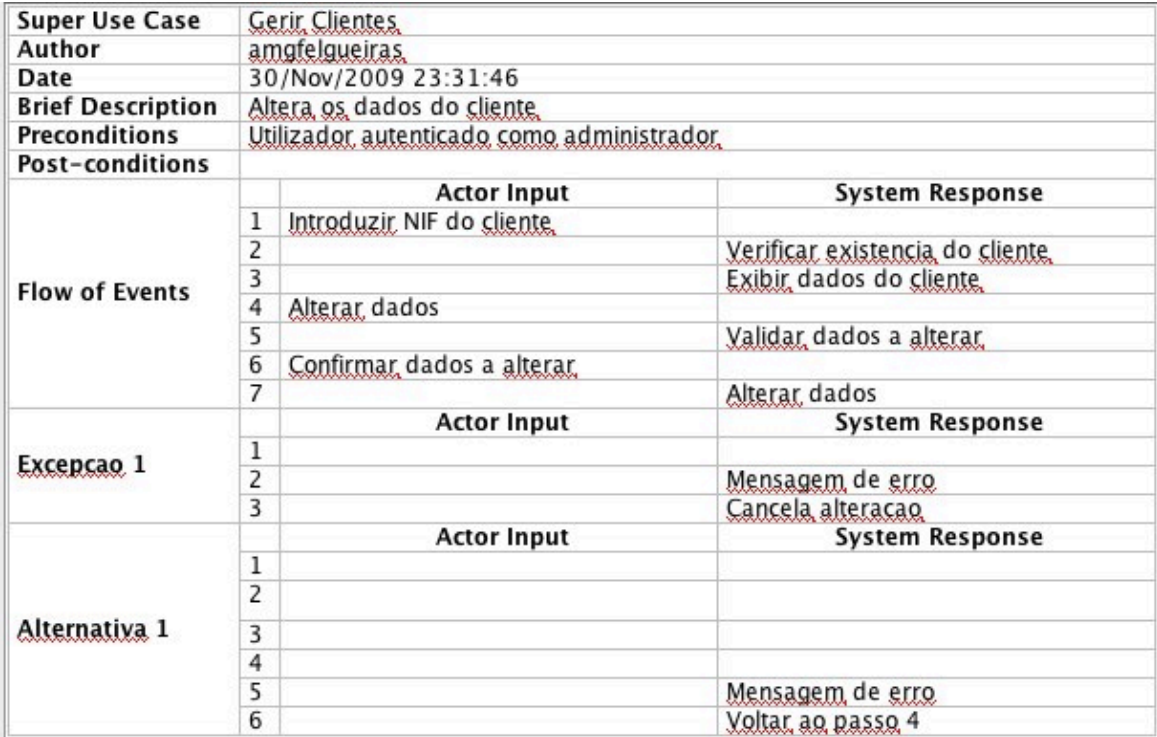

#### - Consultar Lista Clientes

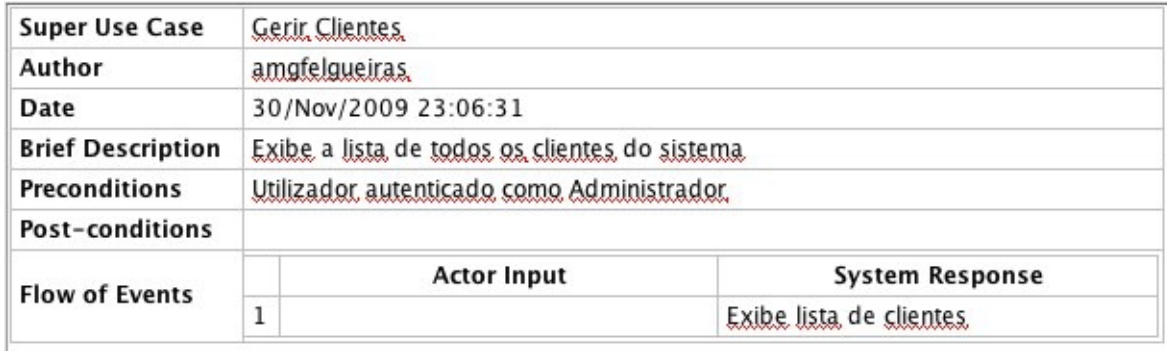

#### - Remover Cliente

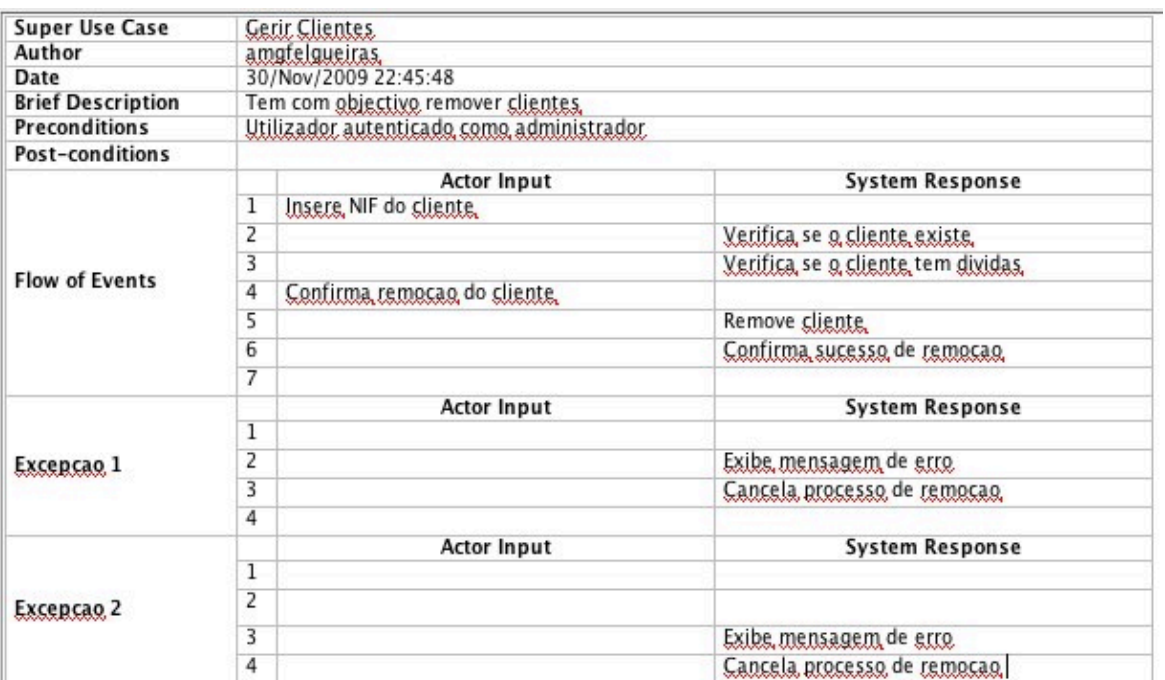

# <span id="page-10-0"></span>**Cliente**

#### **Gerir Subscrições**

- Consultar Subscrições

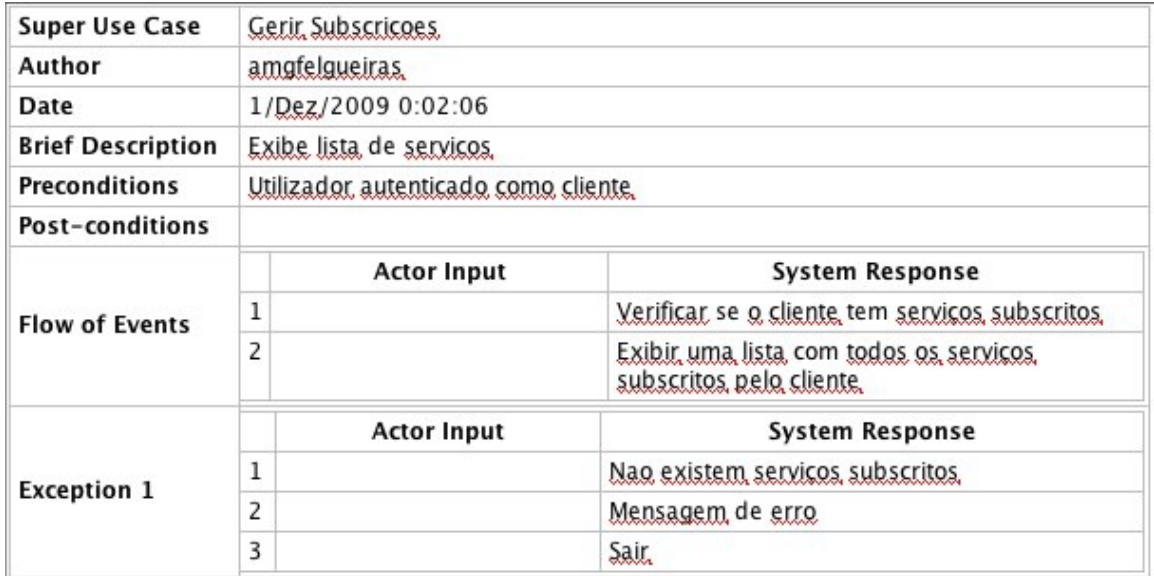

#### - Remover Subscrição

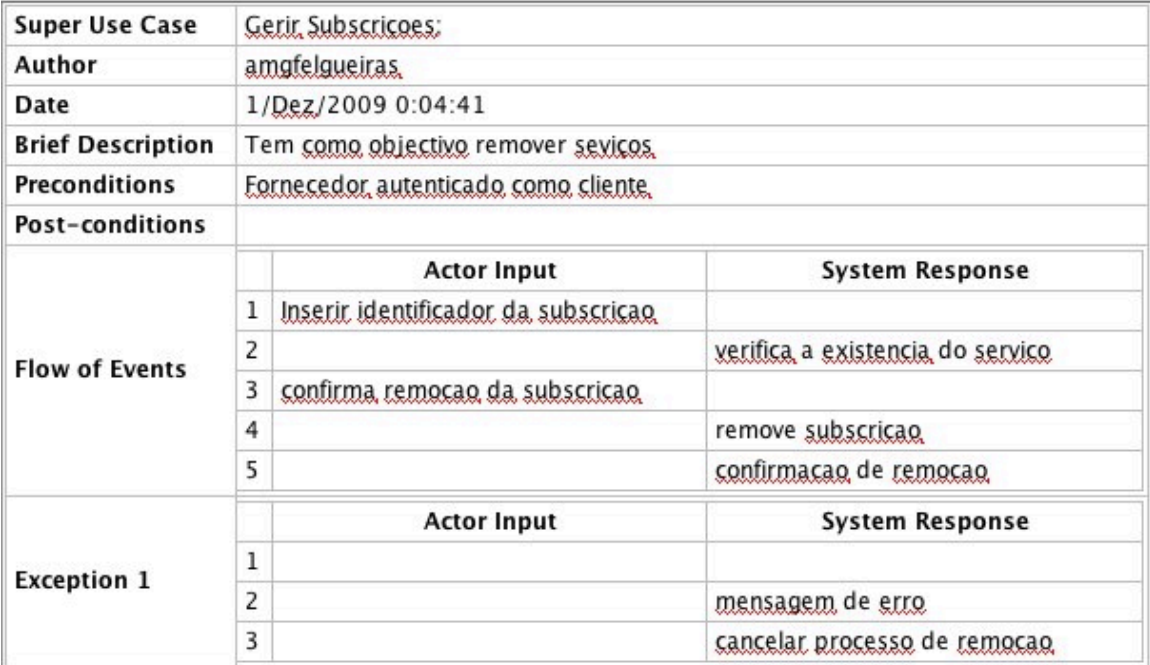

# - Consultar Catálogo de serviços

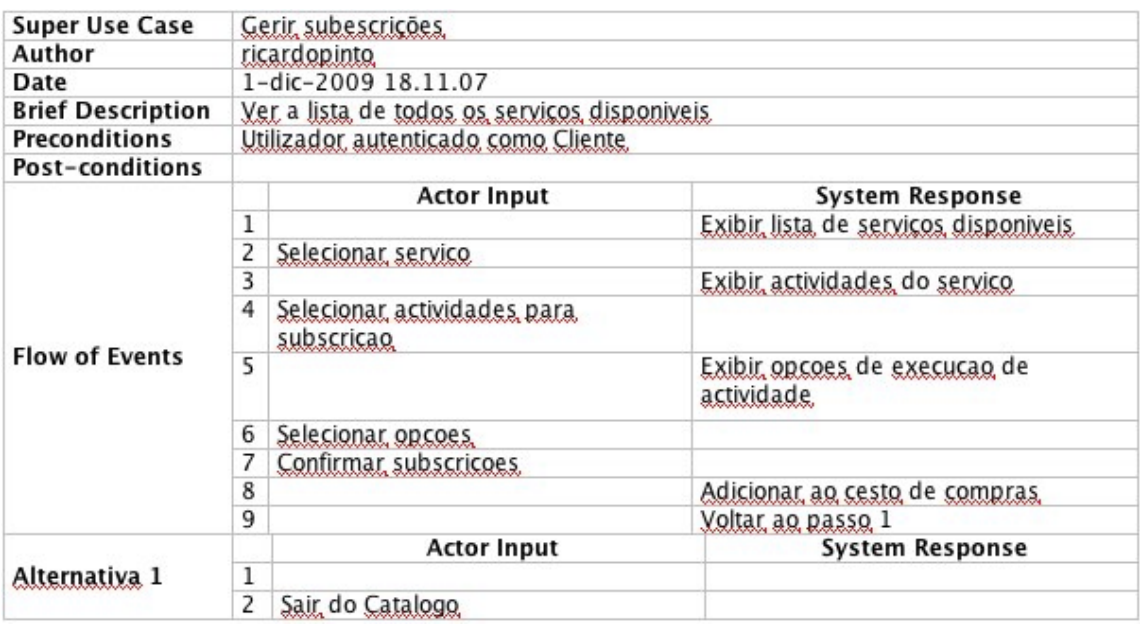

## - Modificar Subscrições

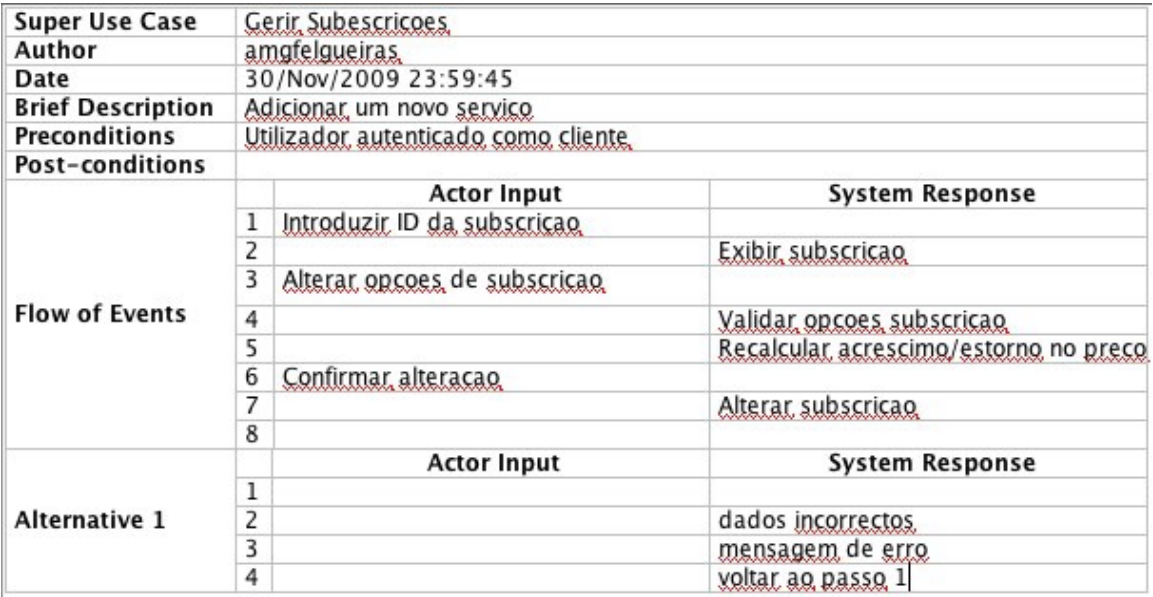

#### - Subscrever Actividades

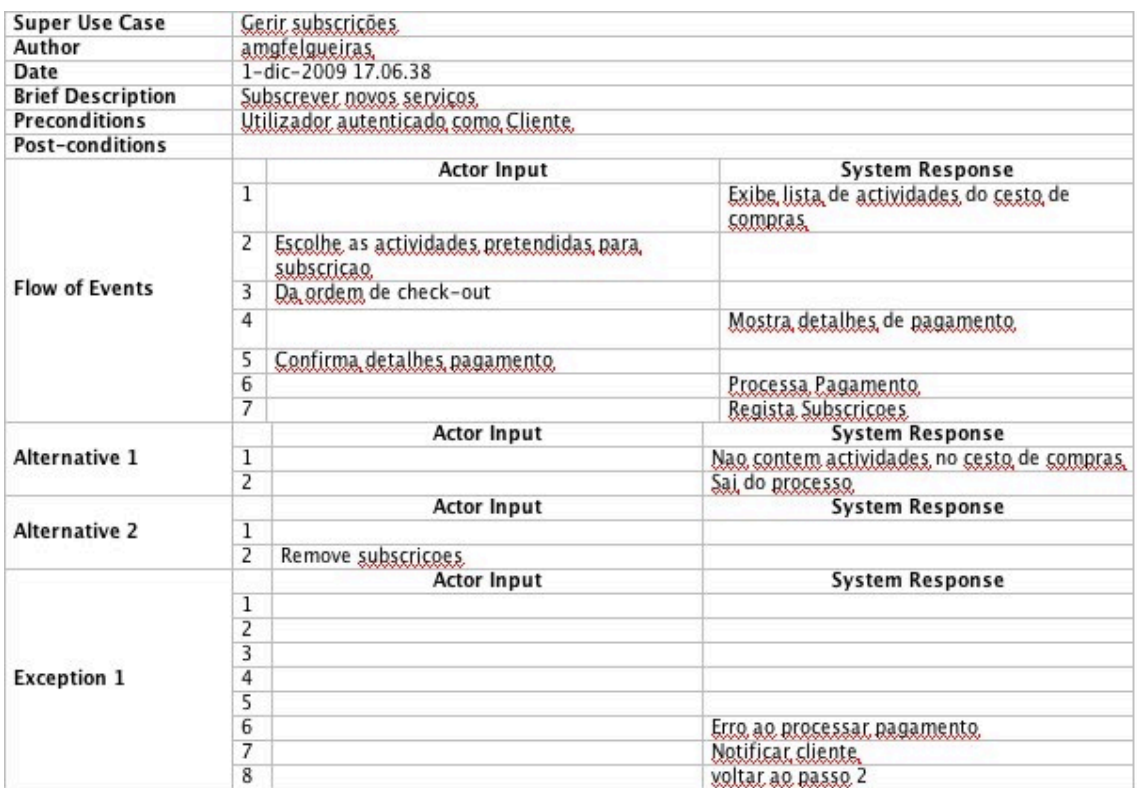

# <span id="page-12-0"></span>**Fornecedor**

#### **Gerir Catálogo de Fornecedor**

- Adicionar Serviço

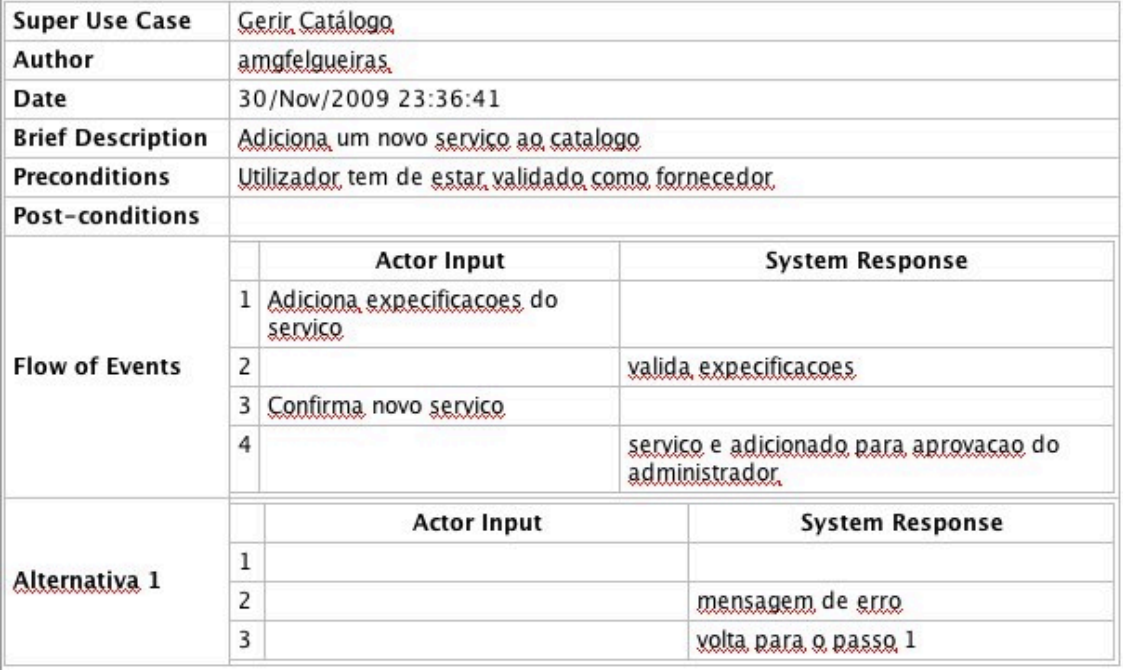

## - Alterar Serviço

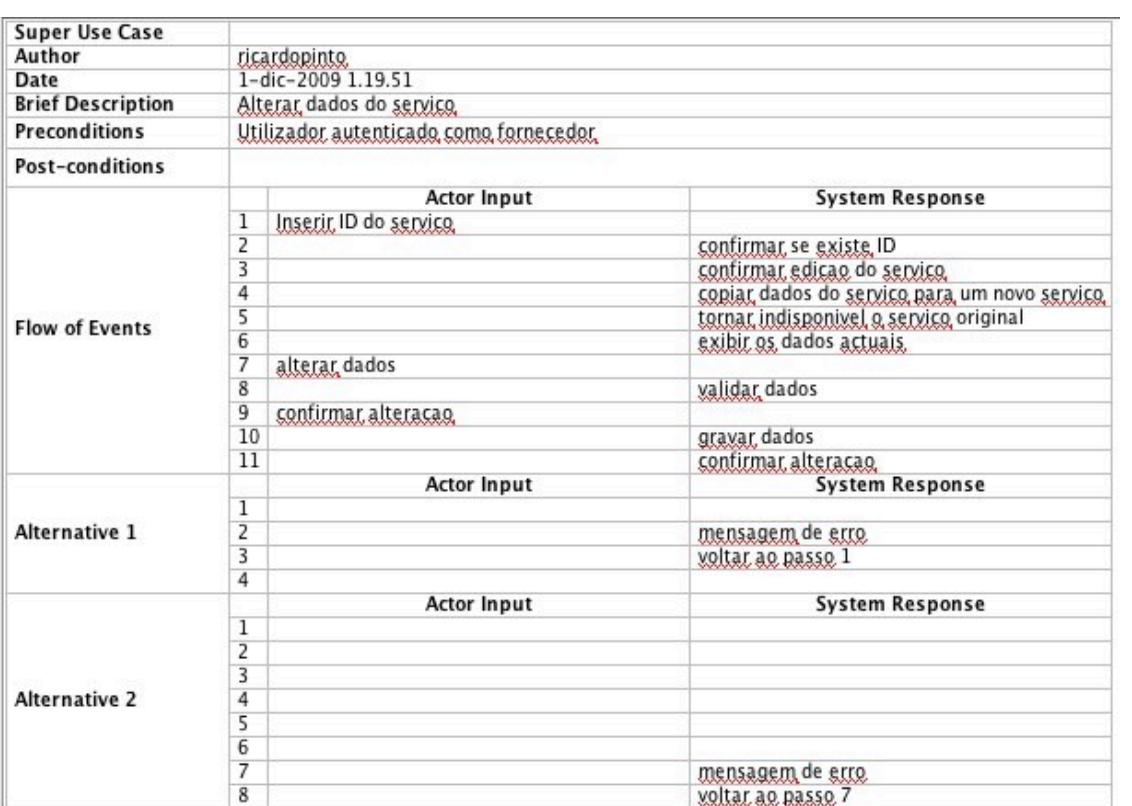

# - Consultar Serviços próprios

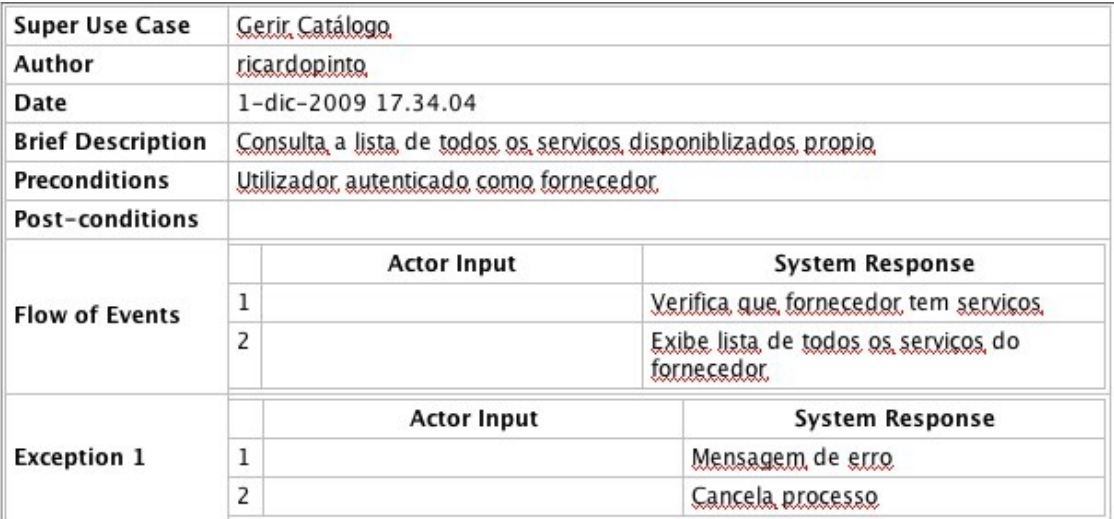

# - Remover Serviços

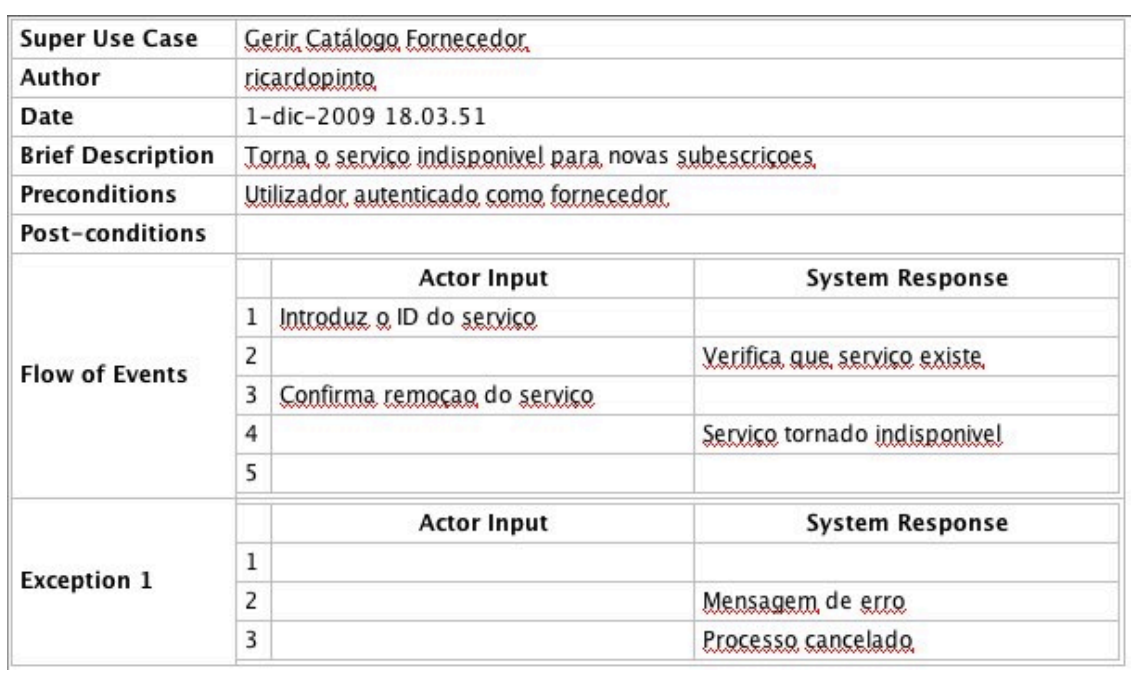